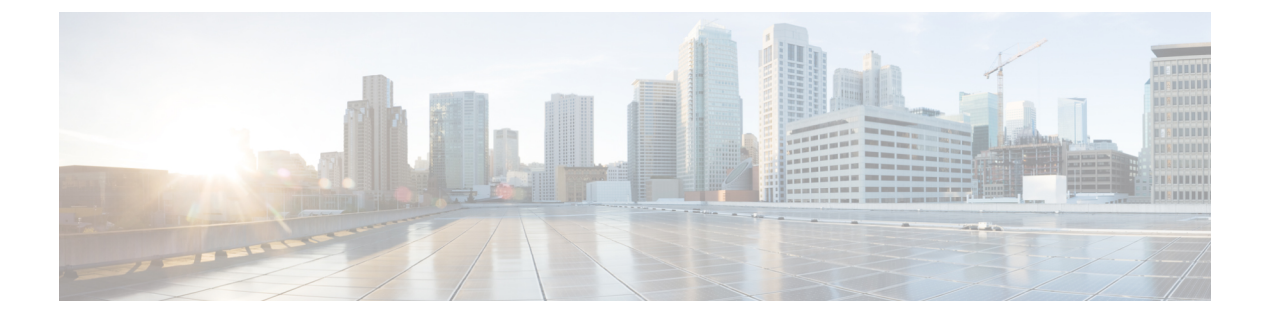

# **Kerberos** の設定

- Kerberos によるスイッチ [アクセスの制御の前提条件](#page-0-0) (1 ページ)
- Kerberos [に関する情報](#page-0-1) (1 ページ)
- Kerberos [を設定する方法](#page-5-0) (6 ページ)
- Kerberos [設定の監視](#page-5-1) (6 ページ)
- [その他の参考資料](#page-5-2) (6 ページ)

# <span id="page-0-0"></span>**Kerberos** によるスイッチ アクセスの制御の前提条件

次に、Kerberos を使用してスイッチ アクセスを制御するための前提条件を示します。

- リモート ユーザがネットワーク サービスに対して認証を得るには、Kerberos レルム内の ホストと KDC を設定し、ユーザとネットワーク サービスの両方に通信を行い、相互に認 証させる必要があります。これを実現するには、互いの識別が必要です。KDC上のKerberos データベースにホストのエントリを追加し、Kerberos レルム内のすべてのホストに KDC が生成した KEYTAB ファイルを追加します。また、KDC データベースにユーザ用のエン トリも作成します。
- Kerberosサーバには、ネットワークセキュリティサーバとして設定されていて、Kerberos プロトコルを用いてユーザを認証できるスイッチを使用できます。

ホストおよびユーザのエントリを追加または作成する場合の注意事項は次のとおりです。

- Kerberos プリンシパル名はすべて小文字でなければなりません。
- Kerberos インスタンス名はすべて小文字でなければなりません。
- Kerberos レルム名はすべて大文字でなければなりません。

## <span id="page-0-1"></span>**Kerberos** に関する情報

ここでは、Kerberos の情報を提供します。

### **Kerberos** とスイッチ アクセス

ここでは、Kerberosセキュリティシステムをイネーブルにして設定する方法について説明しま す。Kerberos セキュリティ システムは、信頼できるサードパーティを使用してネットワーク リソースに対する要求を認証します。

Kerberosの設定例では、信頼できるサードパーティを、Kerberosをサポートし、ネットワーク セキュリティサーバとして設定され、Kerberosプロトコルを使用してユーザを認証するスイッ チとすることができます。 (注)

### **Kerberos** の概要

Kerberos はマサチューセッツ工科大学(MIT)が開発した秘密キーによるネットワーク認証プ ロトコルです。データ暗号規格(DES)という暗号化アルゴリズムを暗号化と認証に使用し、 ネットワークリソースに対する要求を認証します。Kerberosは、信頼できるサードパーティと いう概念を使ってユーザとサービスに対してセキュリティの検証を実行します。この信頼でき るサードパーティをキー発行局(KDC)と呼びます。

Kerberosは、ユーザが誰であるか、そのユーザが使用しているネットワークサービスは何であ るかを検証します。これを実行するために、KDC(つまり信頼できるKerberosサーバ)がユー ザにチケットを発行します。これらのチケットには有効期限があり、ユーザクレデンシャルの キャッシュに保存されます。Kerberosサーバは、ユーザ名やパスワードの代わりにチケットを 使ってユーザとネットワーク サービスを認証します。

Kerberos サーバには、ネットワーク セキュリティ サーバとして設定されていて、Kerberos プ ロトコルを用いてユーザを認証できるのであれば、どのスイッチも使用できます。 (注)

Kerberosのクレデンシャル発行スキームでは、*single logon*という手順を使用します。この手順 では、ユーザを1回認証すると、ユーザクレデンシャルが有効な間は(他のパスワードの暗号 化を行わずに)セキュア認証が可能になります。

このソフトウェア リリースは Kerberos 5 に対応しています。Kerberos 5 では、すでに Kerberos 5を使用している組織が、(UNIX サーバや PC などの)他のネットワーク ホストが使用して いる KDC 上の Kerberos 認証データベースを使用できます。

Kerberos は次のネットワーク サービスをサポートしています。

- Telnet
- rlogin
- rsh

 $\overline{\phantom{a}}$ 

次の表に、一般的な Kerberos 関連用語とその定義を示します。

#### 表 **<sup>1</sup> : Kerberos** の用語

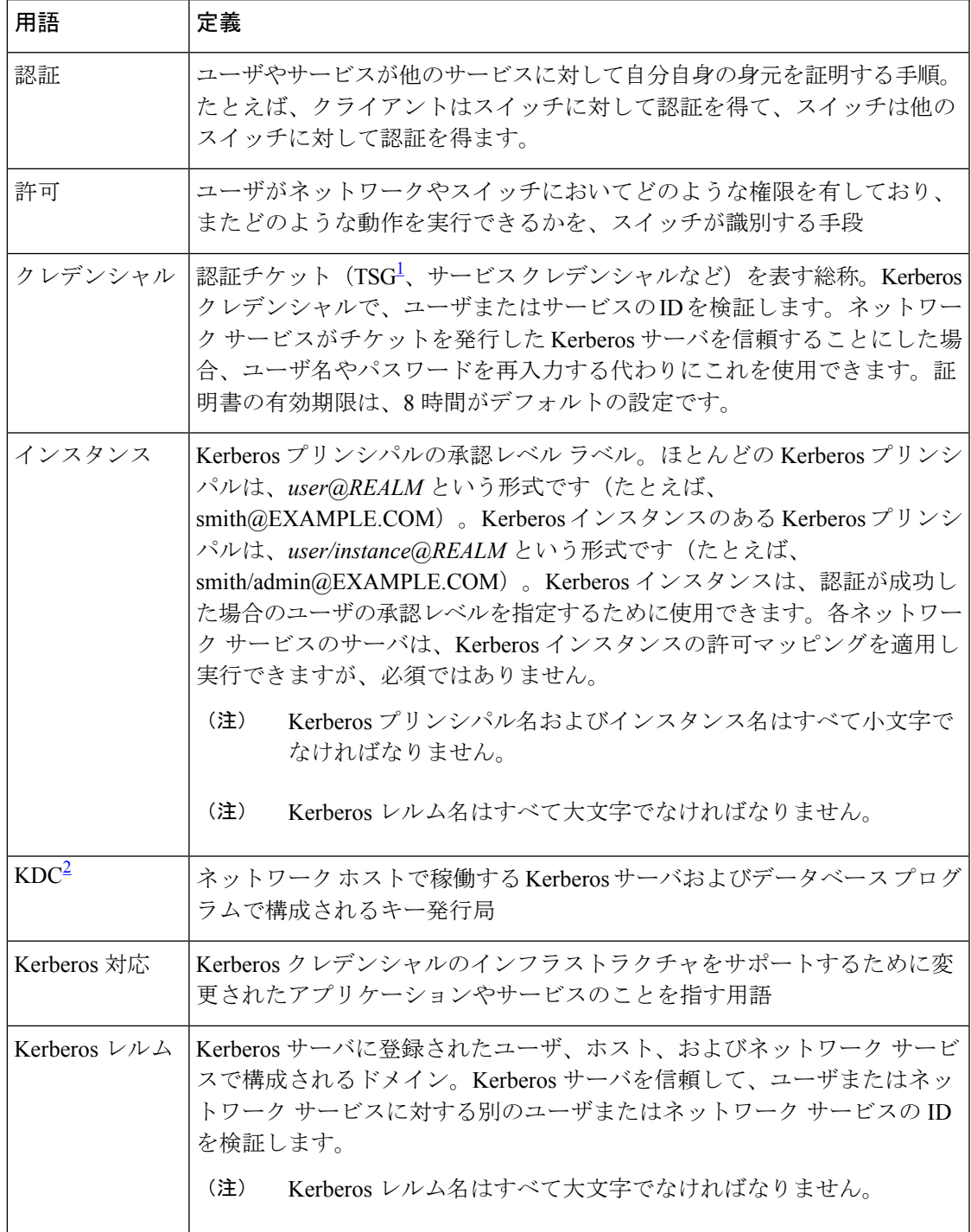

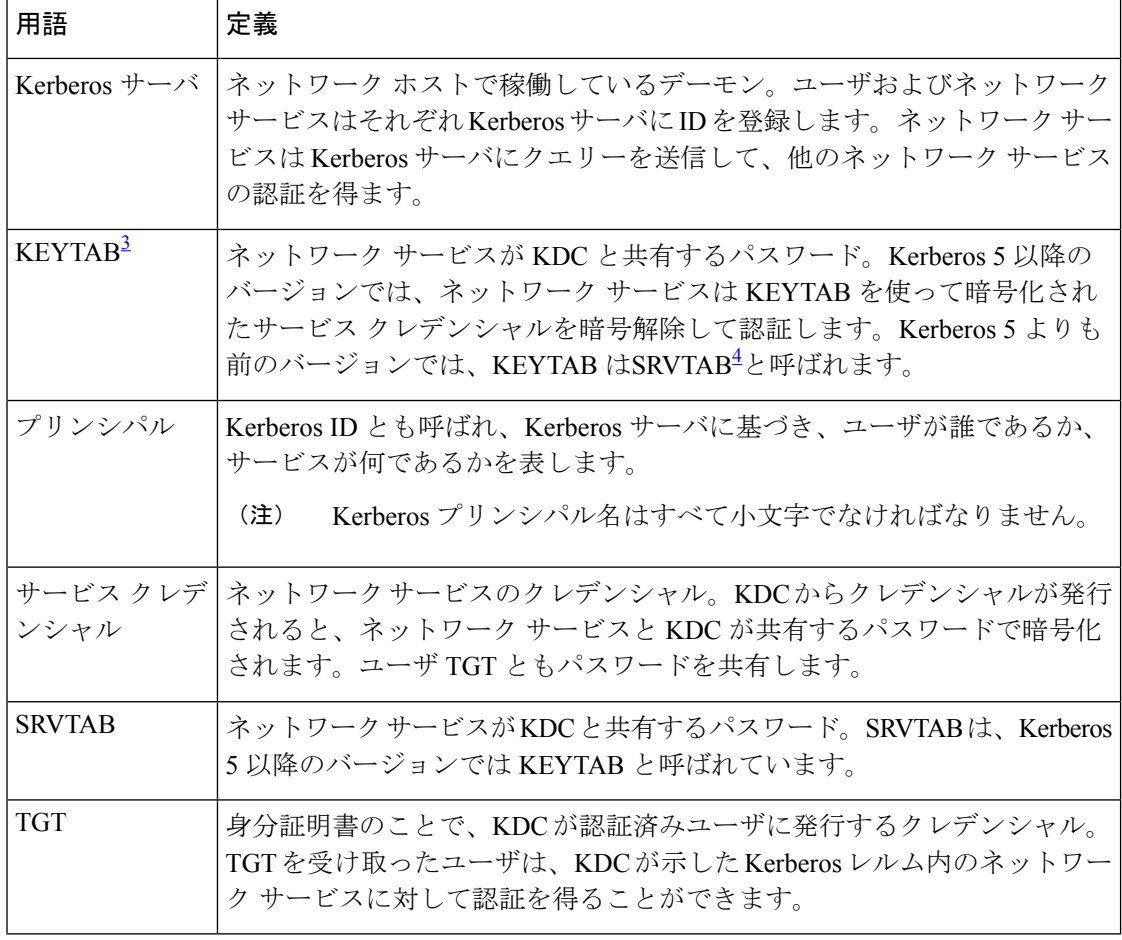

- <span id="page-3-3"></span><span id="page-3-2"></span><span id="page-3-1"></span><span id="page-3-0"></span> $1$  チケット認可チケット
- $2 + -$ 発行局
- <sup>3</sup> キー テーブル
- <sup>4</sup> サーバ テーブル

## **Kerberos** の動作

リモートユーザが device を Kerberos サーバとして使用してネットワークサービスで認証され るには、次の手順を実行する必要があります。Kerberosをカスタマイズする方法はいくつかあ りますが、ネットワークサービスにアクセスしようとするリモートユーザは、3つのセキュリ ティ レイヤを通過しないとネットワーク サービスにアクセスできません。

リモートユーザが device を Kerberos サーバとして使用してネットワークサービスで認証され るには、次の手順を実行する必要があります。

### 境界スイッチに対する認証の取得

ここでは、リモート ユーザが通過しなければならない最初のセキュリティ レイヤについて説 明します。ユーザは、まず境界スイッチに対して認証を得なければなりません。リモートユー ザが境界スイッチに対して認証を得る場合、次のプロセスが発生します。

- **1.** ユーザが境界スイッチに対して、Kerberos 未対応の Telnet 接続を開始します。
- **2.** ユーザ名とパスワードの入力を求めるプロンプトをスイッチが表示します。
- **3.** スイッチが、このユーザの TGT を KDC に要求します。
- **4.** KDC がユーザ ID を含む暗号化された TGT をスイッチに送信します。
- **5.** スイッチは、ユーザが入力したパスワードを使って TGT の暗号解除を試行します。
	- 暗号解除に成功した場合は、ユーザはスイッチに対して認証を得ます。
	- 暗号解除に成功しない場合は、ユーザ名とパスワードを再入力(CapsLockまたはNum Lock のオン/オフに注意)するか、別のユーザ名とパスワードを入力してステップ2 の手順を繰り返します。

Kerberos未対応のTelnetセッションを開始し、境界スイッチの認証を得ているリモートユーザ はファイアウォールの内側にいますが、ネットワーク サービスにアクセスするには、KDC か ら直接認証を得る必要があります。ユーザが KDC から認証を得なければならないのは、KDC が発行する TGT はスイッチに保存されており、ユーザがこのスイッチにログオンしないかぎ り、追加の認証に使用できないからです。

### **KDC** からの **TGT** の取得

ここでは、リモート ユーザが通過しなければならない 2 番めのセキュリティ レイヤについて 説明します。ユーザは、ネットワーク サービスにアクセスするために、このレイヤで KDC の 認証を得て、KDC から TGT を取得しなければなりません。

KDCに対して認証を得る方法については、『*Cisco IOS SecurityConfiguration Guide, Release 12.4*』 の「SecurityServerProtocols」の章にある「Obtaining a TGT from a KDC」を参照してください。

### ネットワーク サービスに対する認証の取得

ここでは、リモート ユーザが通過しなければならない 3 番めのセキュリティ レイヤについて 説明します。TGT を取得したユーザは、このレイヤで Kerberos レルム内のネットワーク サー ビスに対して認証を得なければなりません。

ネットワーク サービスに対して認証を得る方法については、『*Cisco IOS Security Configuration Guide, Release 12.4*』の「Security Server Protocols」の章の「Authenticating to Network Services」 を参照してください。

## <span id="page-5-0"></span>**Kerberos** を設定する方法

Kerberos 認証済みサーバ/クライアント システムを設定する手順は、次のとおりです。

- Kerberos コマンドを使用して KDC を設定します。
- Kerberos プロトコルを使用するようにスイッチを設定します。

# <span id="page-5-1"></span>**Kerberos** 設定の監視

Kerberos 設定を表示するには、次のコマンドを使用します。

- **show running-config**
- **show kerberos creds**:現在のユーザの認定証キャッシュに含まれる認定証を一覧表示しま す。
- **clear kerberos creds**:転送済みの認定証を含め、現在のユーザの認定証キャッシュに含ま れるすべての認定証を破棄します。

# <span id="page-5-2"></span>その他の参考資料

関連資料

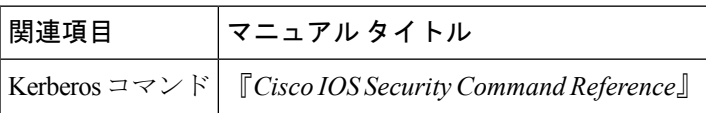

#### エラー メッセージ デコーダ

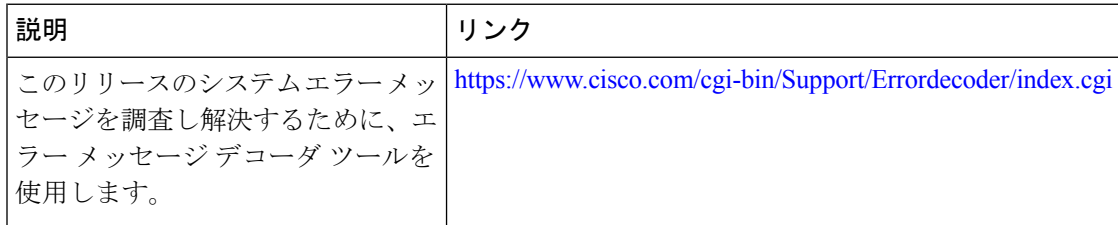

#### **MIB**

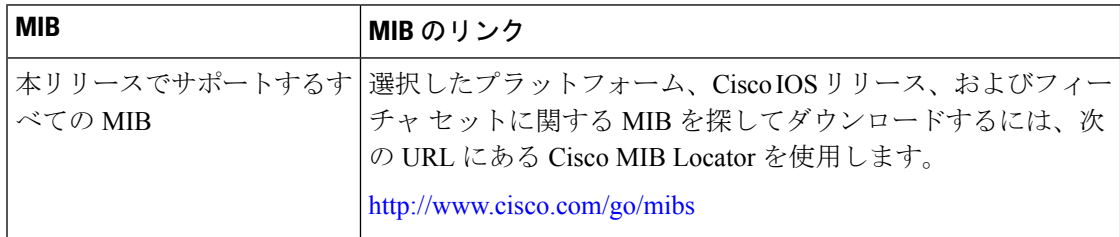

 $\mathbf I$ 

### シスコのテクニカル サポート

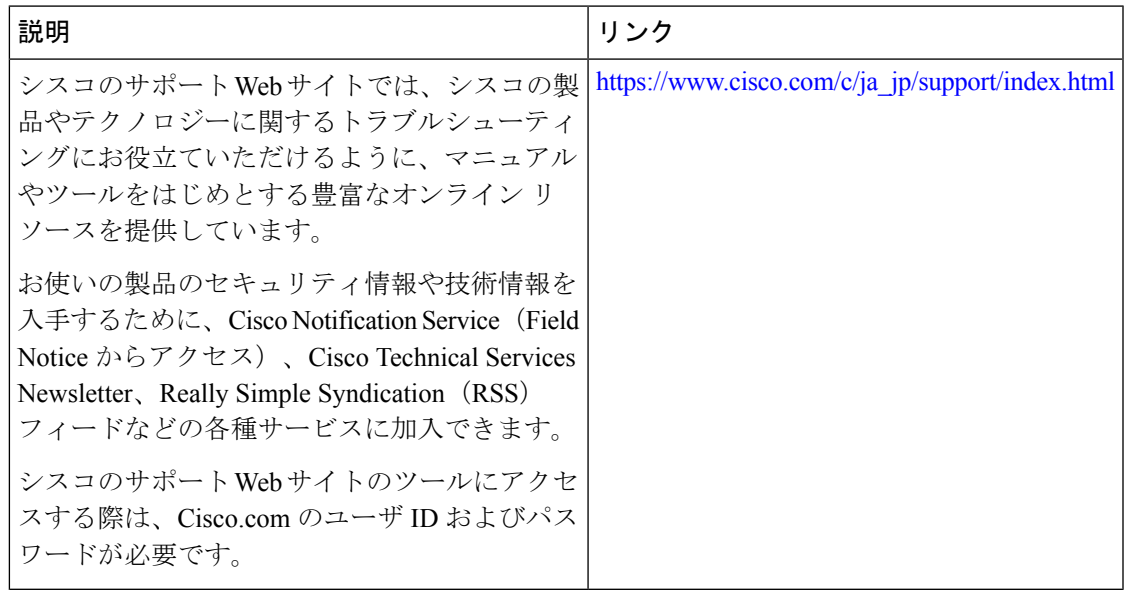

その他の参考資料

I